## **SITES FOR FREE SCRAPBOOK SUPPLIES ON INTERNET**

11/30/2020

- Decide where your download Zip files will go. I suggest your Downloads folder.
- Your unzipped files will go in your Supplies folder. Accessible with Picasa and Organizer.
- Sites quickly change in this area.

#### For PC DOWNLOADING AND UNZIPPING FILES

- 1. From the Website double click on the Download
- 2. Confirm that the file will be saved to your Download Folder, if not browse to it.
- 3. Click the SAVE Depending on how big a file is the download could take several minutes. You can watch the progress in the lower left corner of your screen.
- 4. Select the file in Downloads
- 5. Right Click the file > Extract All…
- 6. Browse to your Supplies Folder > Select Folder
- 7. On the "Select a Destination" dialog box Click EXTRACT (quick)
- 8. Suggest you delete the Zip File from the Downloads Folder

### For MAC DOWNLOADING AND UNZIPPING FILES

- 1. From the Website double click on the Download
- 2. Confirm file will be saved to your Download Folder. (Should be the default, can be set in preferences.)
- 3. This circle with the down arrow will appear in upper right corner indicating downloads.
- 4. Double click or R Click to see download. Clicking it will automatically UnZip your file and put it in Downloads.
- 5. Go to your Download Folder.
- 6. If your have a lot of files and folders in in your Downloads you will want to change the view to DATE ADDED.
- 7. Now Drag your unzipped files to your Supplies folder.
- 8. Suggest you delete the Zip File from the Downloads folder.

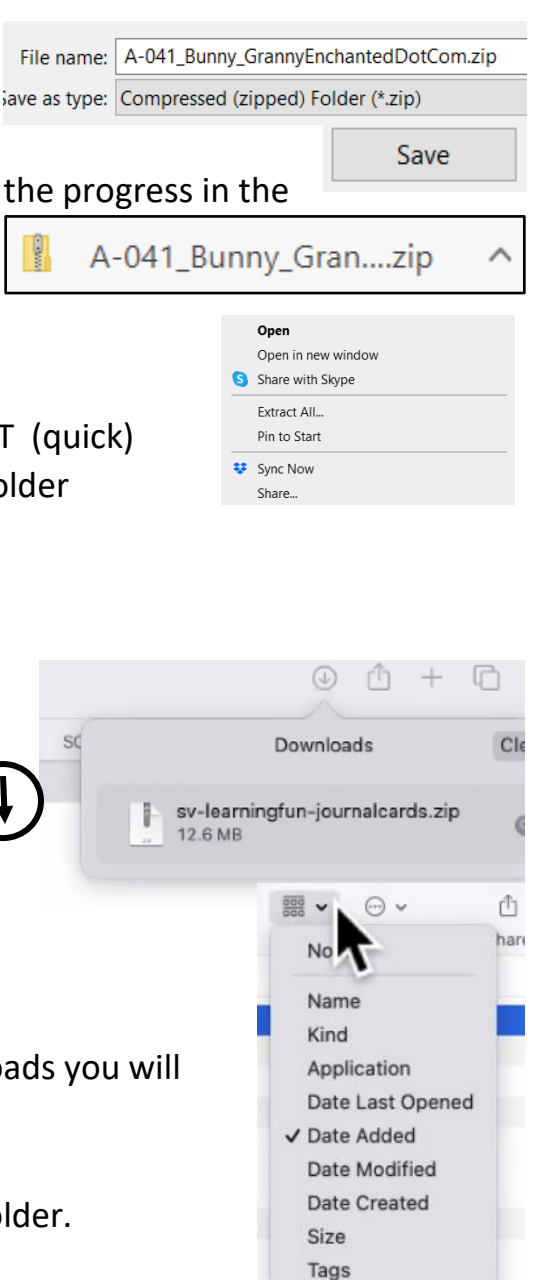

## SCRAPVINE.COM

- 1. Click on the FREE DIGITAL SCRAPBOOKING KITS
- 2. Click on the one you want. Scroll down on the page until you get to the Downloads area.

FREE DIGITAL SCRAPBOOKING KITS

- 3. Click on each of the downloads
- 4. These are quite nice kits. Take some time to download since they are in multiple downloads and big files.
- 5. Follow your instructions for Downloading and Unzipping files.

**HOME** 

### DESIGNCUTS.COM

This site has a huge assortment of files (each bundle is previewed before downloading) and a

tutorial link which appears associated with each bundle.

- 1. Need to register before downloading.
- 2. From the Website look on the menu bar for Freebies :
- 3. Click on your Freebie choice:
- 4. Next window includes download button and link to tutorial:

.

- 5. Follow instructions for Downloading and Unzipping files.
- 6. Below is a screenshot of the linked tutorial associated with the above download file.

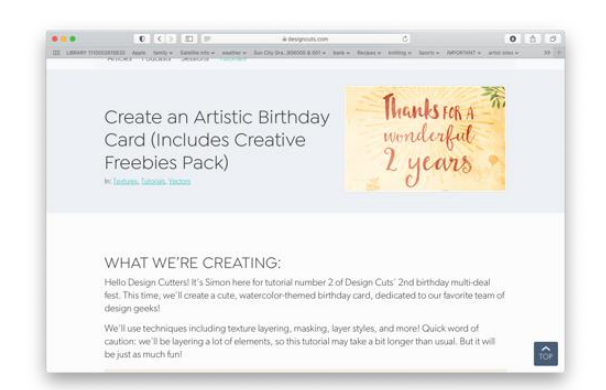

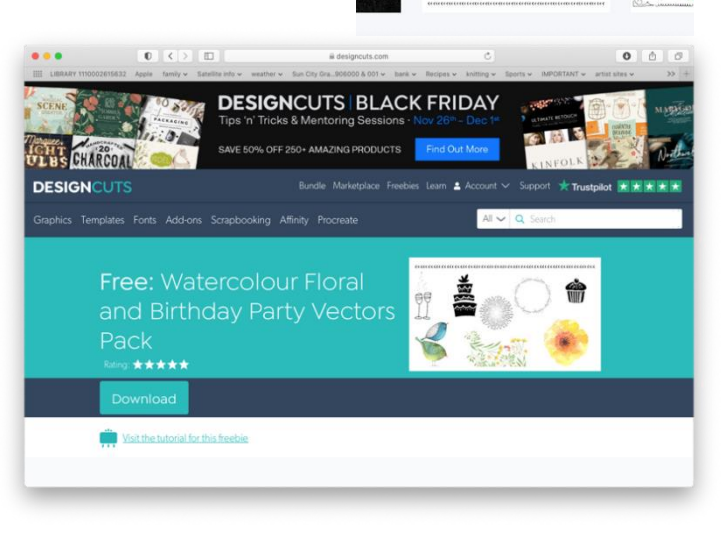

scrou

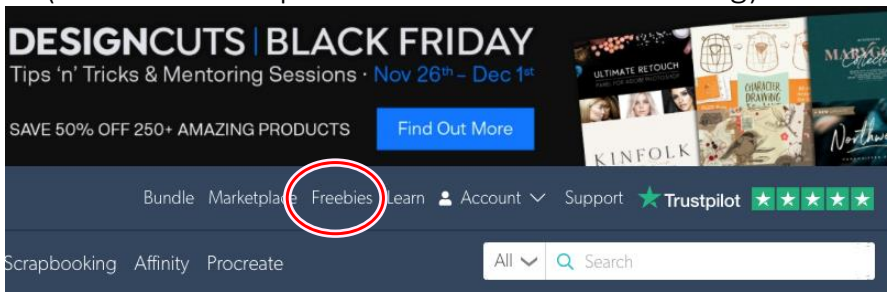

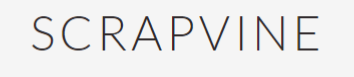

PHOTOSHOP TEMPLATES

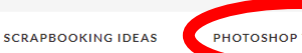

Watercolour Floral and Birthday Party<br>Vectors Pack

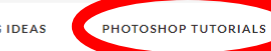

## GRANNYENCHANTED.COM

- 1. Hover on Digital Freebies
- 2. You will get options, we will select FREE KITS. Explore the others later.
- 3. Select one by clicking it.
- 4. Somes you will get an ad. Just close it.
- 5. There will be information on what is in the kit.
- 6. Click the DOWNLOAD THIS FREEBIE HERE.
- 7. Follow instructions for Downloading and Unzipping Files.

# GrannyEnchanted.Com

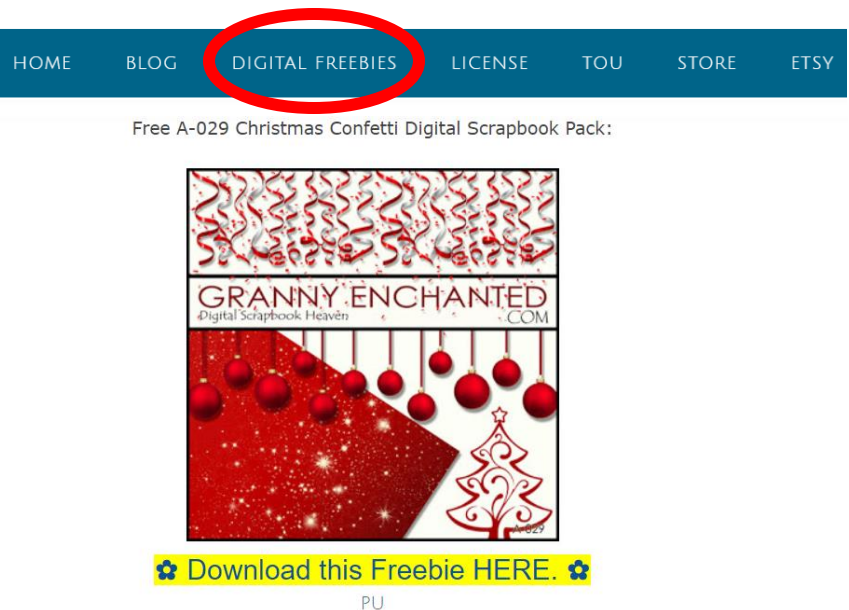

Free digital scrapbook element pack includes 1 Red Glitter Glam 12×12 300dpi jpg file and PNG CONFETTI, CHRISTMAS BULBS, AND TREE FILES.

## OSCRAPS.COM

- 1. Type Free in search bar or note on Products bar there is the option to Sort by:
- 2. You do need to register for this site.
- 3. When choosing to search beginning with lower price, more options are likely than using only the search engine.
- 4. Just be sure to note prices when the items are not free.

esult pages:  $1 \ 2 \ 3 \ 4 \ 5 \ 6 \ 7$ 

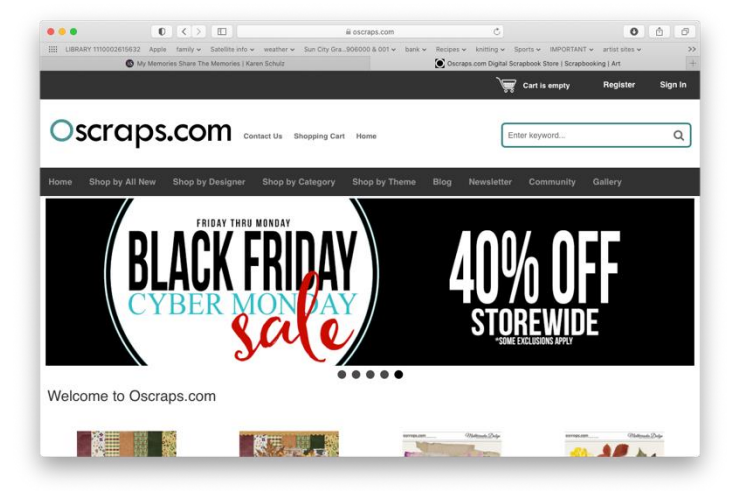

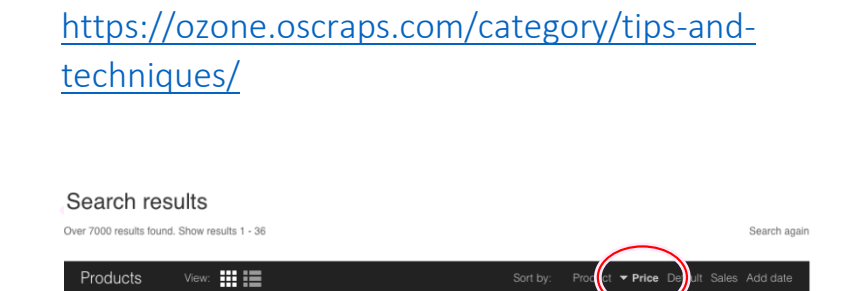

8 9 10

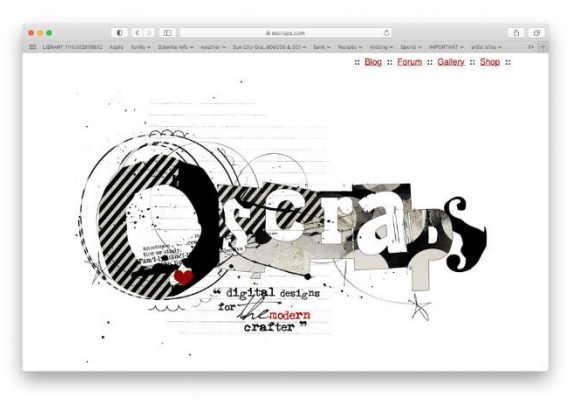

### **LOUISE NASH**

For anyone who loves fantasy elements to add to your layouts -- Louise Nash hosts a private Facebook group where she offers a Huge! amount of fantasy PNG images free to members. Louise renders realistic-looking 3D elements of all kinds using Daz Studio. She

even takes requests. She also has an Etsy store where she sells her fancier stuff, kits, and fantasy backdrops, which she is giving her group members a great sale price on right now. Here is the name of the group and link:

Fairy Tale Photo Edits Free PNG's - from Louise Nash Facebook grou[p](https://www.facebook.com/groups/281555852498954/)

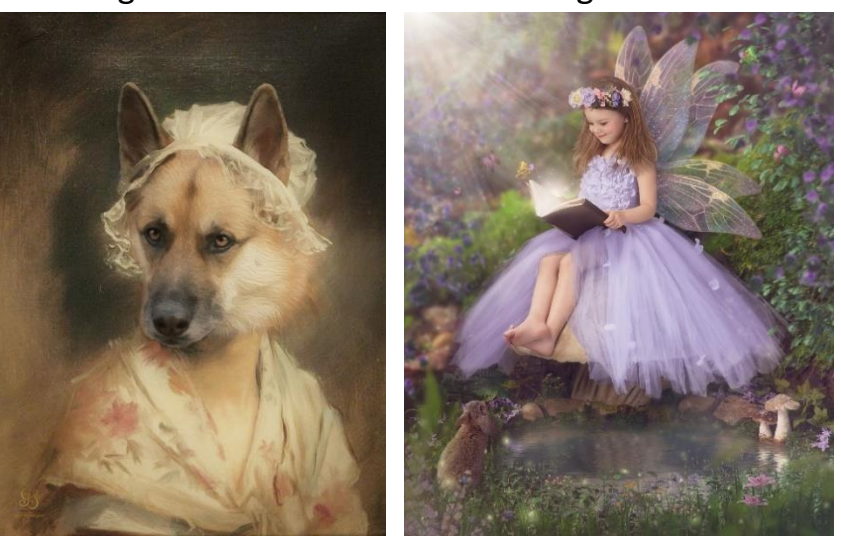

### **<https://www.facebook.com/groups/281555852498954/>**

### MYMEMORIES.COM

1. I have a feeling that I registered on this site t some time in the past. I

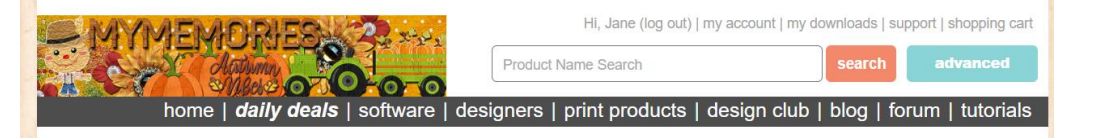

expect you will have to do it also.

- 2. Scroll down to the Shop Section on the left and locate Free Kits.
- 3. These tend to be more individual items rather than Kits.
- 4. Select one and click it. It will take you to a page that has

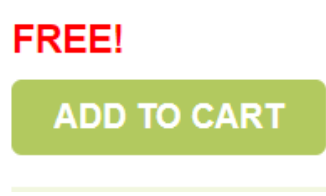

this. Confirm the Free is there. 5. Click the ADD TO CART

- 6. On the next page click the PROCEED TO CHECKOUT or Continue Shopping.
- 7. The next page will have this information. Click the PLACE YOUR ORDER.
- 8. The next page will have Billing & Shipping information. But Below that is a Shipping and Totals section.

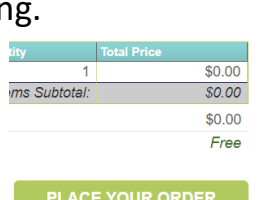

**IMPORTANT:** only click this button once

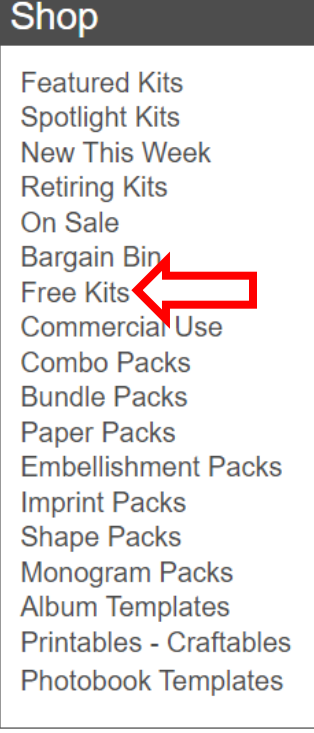

9. Left Click on the CLICK HERE

**Shipping And Totals** 

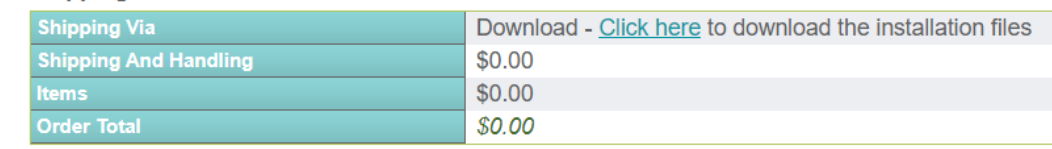

- 10. This will bring up another page.
- 11. The product you ordered will be int the Digital Scrapbooking Kits Section.
- 12. Click General Zip and you will get a zip file of your selection.
- 13. Follow your instructions for Downloading and Unzipping files.

## **thehungryjpeg.com**

You will want to add this website to your list and check it weekly. They add a new freebie every Wednesday. The freebie is only good for one week. Sometime the freebies are fonts and sometime beautiful graphics. After a week they sometimes show up in the \$1 deals so if you missed it and it is just what you need for your project, break down and pay \$1. It is usually worth way more than that.

They also offer a free bundle that has fonts and/or graphics in it. You can get it for free if you refer a friend to the hungryjpeg.com website. You can get bundles more than once, so if you have lots of friends that don't mind getting email, send it to them and get a free bundle.

They also have a blog with free items, but it looks a little too risky for me because it switched me to a Vodka website. Always glance up at the address bar when you are on a free site and make sure you are on the correct website.

When I shop, I usually put the free items in my cart and then go to checkout. They encourage you to download every free item – no restrictions on the number.

This is one of the easier free sites to download from because the download button is clearly marked and is big enough to see.

Follow Janes instructions. Always download .otf fonts instead of .ttf if you have a choice. I like to keep my fonts in a separate folder called Downloaded fonts. Then when you get a new computer, you can easily transfer them.. I always install new fonts on my computer as soon as I get them. It is a very quick process to install them  $-$  just highlight the new font and click install, or drag and drop then into your system font file